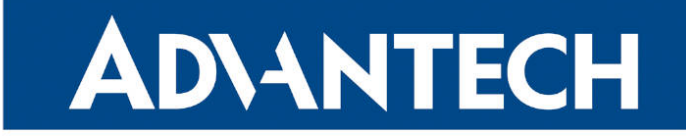

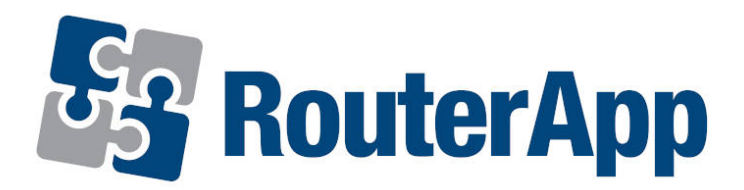

## Daily Reboot

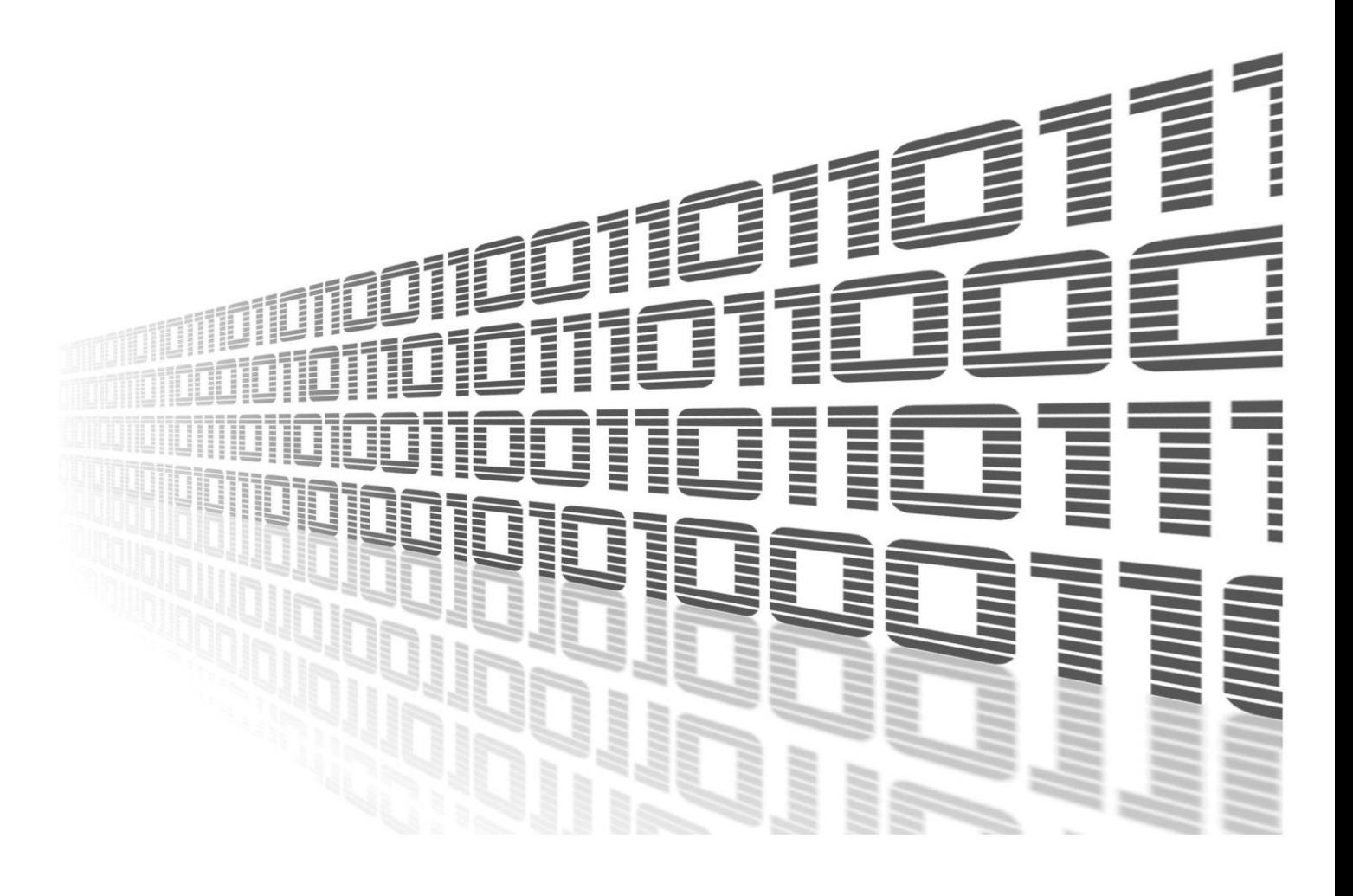

Advantech Czech s.r.o., Sokolska 71, 562 04 Usti nad Orlici, Czech Republic Document No. APP-0032-EN, revision from 11th October, 2023.

© 2023 Advantech Czech s.r.o. No part of this publication may be reproduced or transmitted in any form or by any means, electronic or mechanical, including photography, recording, or any information storage and retrieval system without written consent. Information in this manual is subject to change without notice, and it does not represent a commitment on the part of Advantech.

Advantech Czech s.r.o. shall not be liable for incidental or consequential damages resulting from the furnishing, performance, or use of this manual.

All brand names used in this manual are the registered trademarks of their respective owners. The use of trademarks or other designations in this publication is for reference purposes only and does not constitute an endorsement by the trademark holder.

### Used symbols

Danger – Information regarding user safety or potential damage to the router.  $\bigwedge$ 

Attention – Problems that can arise in specific situations.  $\blacksquare$ 

Information – Useful tips or information of special interest.  $\overline{u}$ 

Example – Example of function, command or script.

### **Contents**

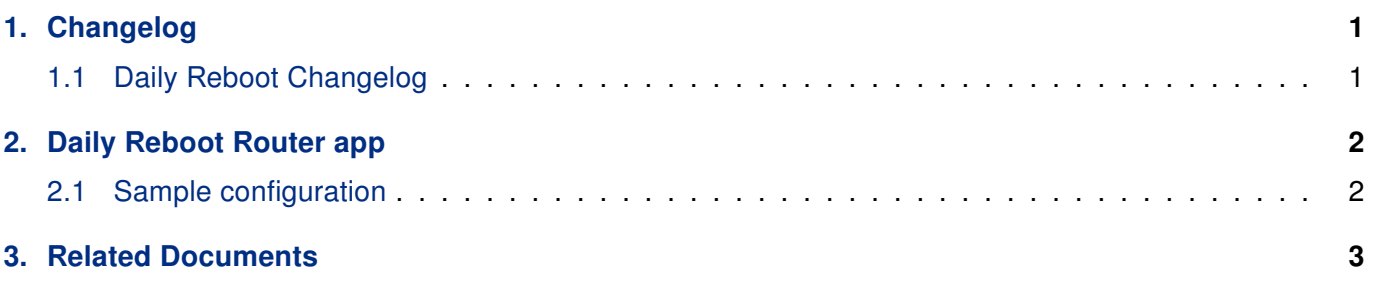

## List of Figures

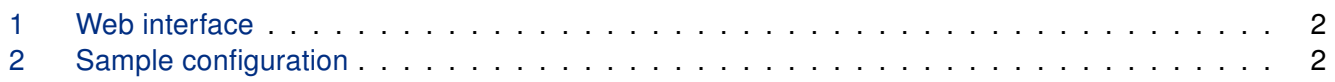

### List of Tables

# <span id="page-4-0"></span>1. Changelog

### <span id="page-4-1"></span>1.1 Daily Reboot Changelog

#### v1.0.0 (2011-11-10)

• First release

#### v1.0.1 (2011-11-25)

• Minor improvements in HTML code

#### v1.1.0 (2017-03-17)

• Recompiled with new SDK

#### v1.1.1 (2018-04-19)

• Fixed high CPU load

#### v1.1.2 (2018-09-27)

• Added expected ranges of values to JavaSript error messages

#### v1.2.0 (2020-10-01)

• Updated CSS and HTML code to match firmware 6.2.0+

## <span id="page-5-0"></span>2. Daily Reboot Router app

Router app Daily Reboot is not contained in the standard router firmware. Uploading of this router app is described in the Configuration manual (see Chapter [Related Documents\)](#page-6-0).

<span id="page-5-2"></span>This router app allows the router to perform regular daily reboot at the time which is defined by user in advance.

#### **Daily Reboot**

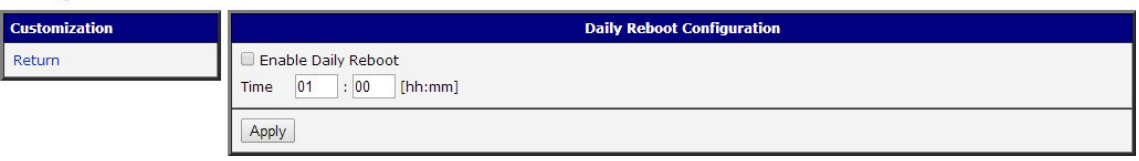

Figure 1: Web interface

For configuration *Daily Reboot* router app is available web interface, which is invoked by pressing the module name on the *Router apps* page of the router web interface. The left part of the web interface (ie. menu) contains only the Return item, which switches this web interface to the interface of the router. The actual configuration of Daily Reboot is performed via the form on the right side.

Module activation (enabling regular daily reboot of the router) is performed by ticking the Enable Daily Reboot item. Then it is necessary to specify time (use Time boxes) in which the scheduled reboot of the router will be performed. Time has to be entered in hh:mm format. All changes will take effect after pressing the Apply button.

#### <span id="page-5-1"></span>2.1 Sample configuration

If you want the router to be automatically rebooted every day at 17 hours and 11 minutes, tick the Enable Daily Reboot check box and enter 17 and 11 to Time boxes (see the figure below). Do not forget to confirm with Apply button.

<span id="page-5-3"></span>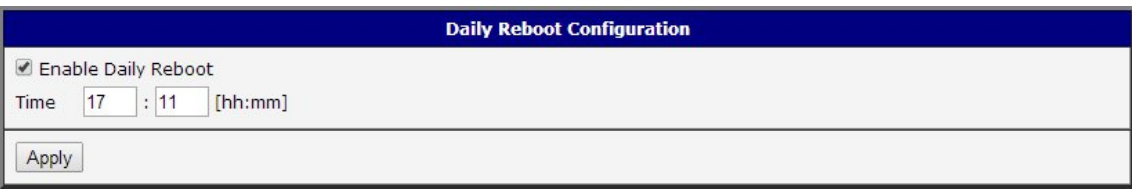

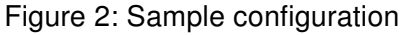

# <span id="page-6-0"></span>3. Related Documents

You can obtain product-related documents on Engineering Portal at [icr.advantech.cz](https://icr.advantech.cz/) address.

To get your router's Quick Start Guide, User Manual, Configuration Manual, or Firmware go to the [Router](https://icr.advantech.cz/support/router-models) [Models](https://icr.advantech.cz/support/router-models) page, find the required model, and switch to the Manuals or Firmware tab, respectively.

The [Router Apps](https://icr.advantech.cz/products/software/user-modules) installation packages and manuals are available on the Router Apps page.

For the Development Documents, go to the [DevZone](https://icr.advantech.cz/devzone) page.